### **VULTURE FLIGHT STICK**

Konfiguration mit dem Microsoft Flugsimulator 2020 Configuration with Microsoft Flight Simulator 2020 Configuration avec Microsoft Flight Simulator 2020 Configurazione con Microsoft Flight Simulator 2020 Configuración con el Microsoft Flight Simulator 2020

# TIȚANTÓLF®

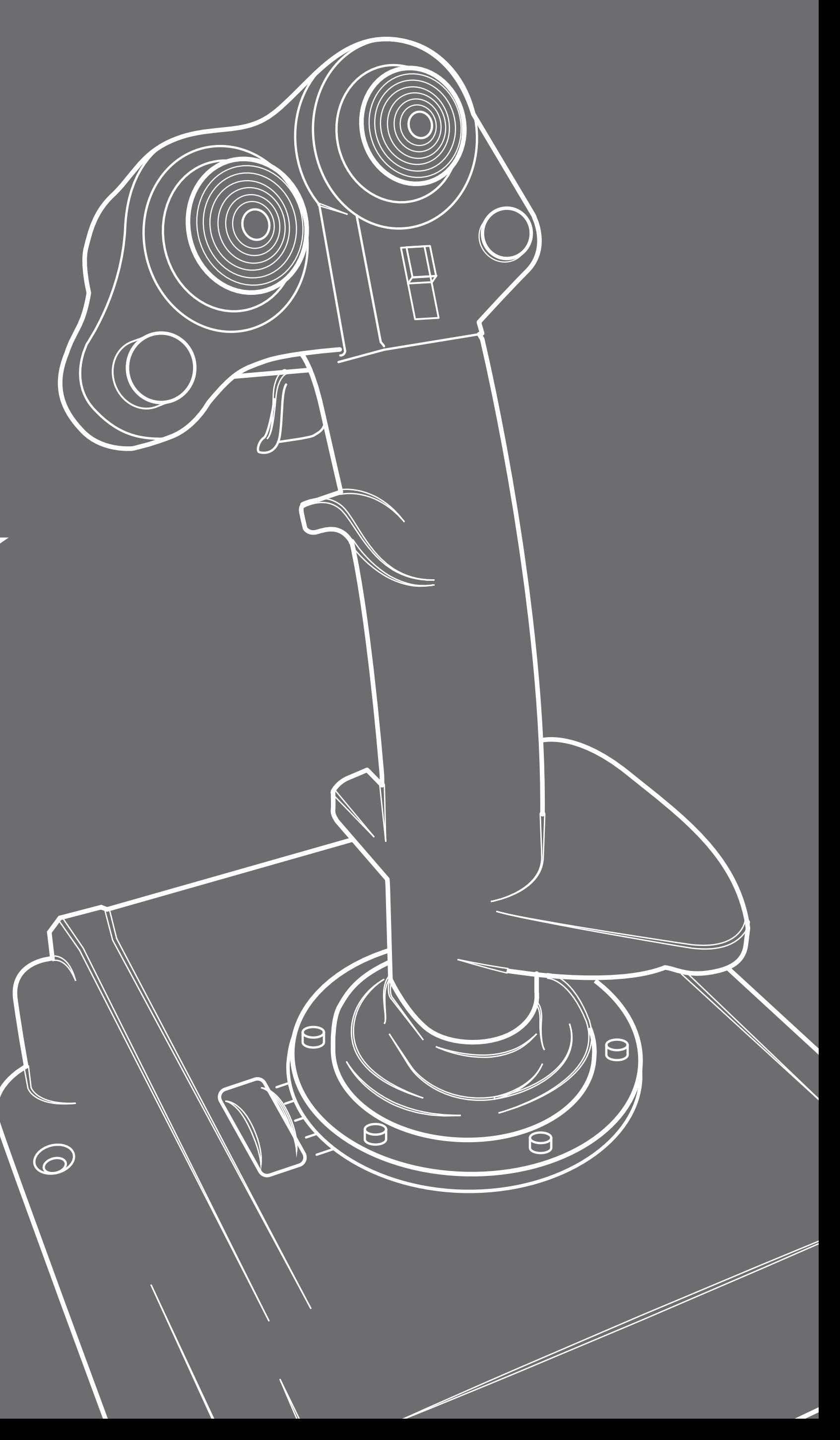

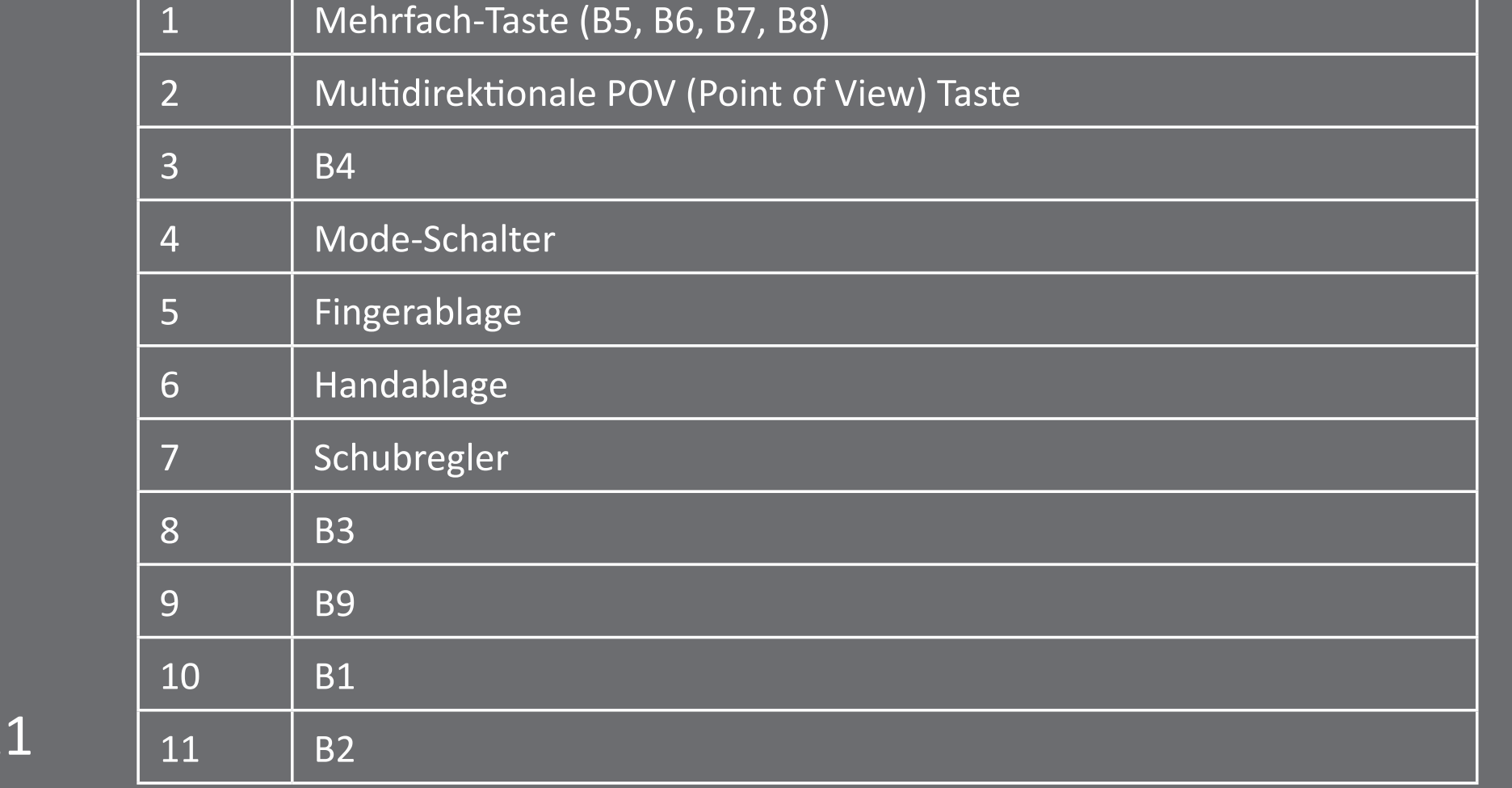

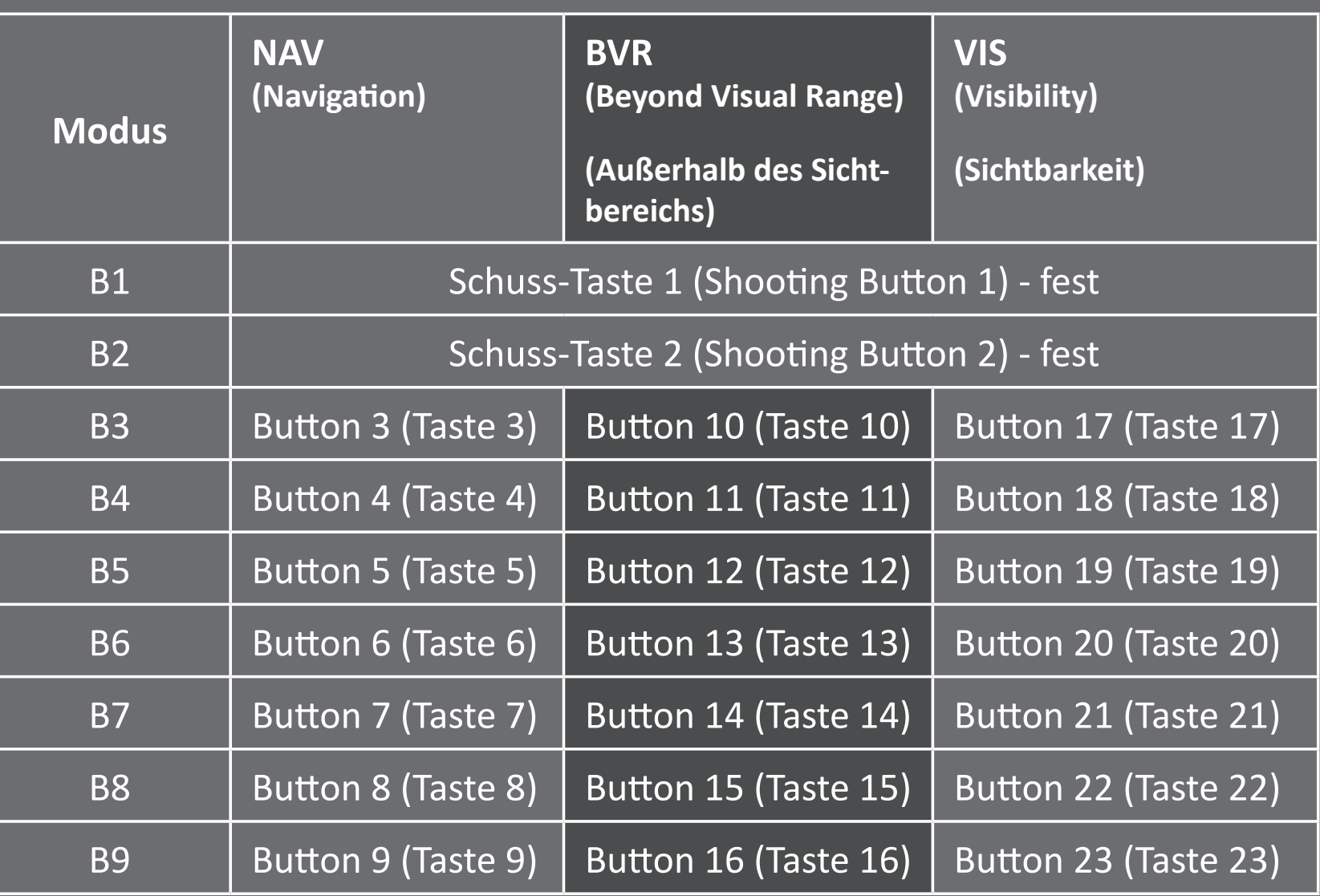

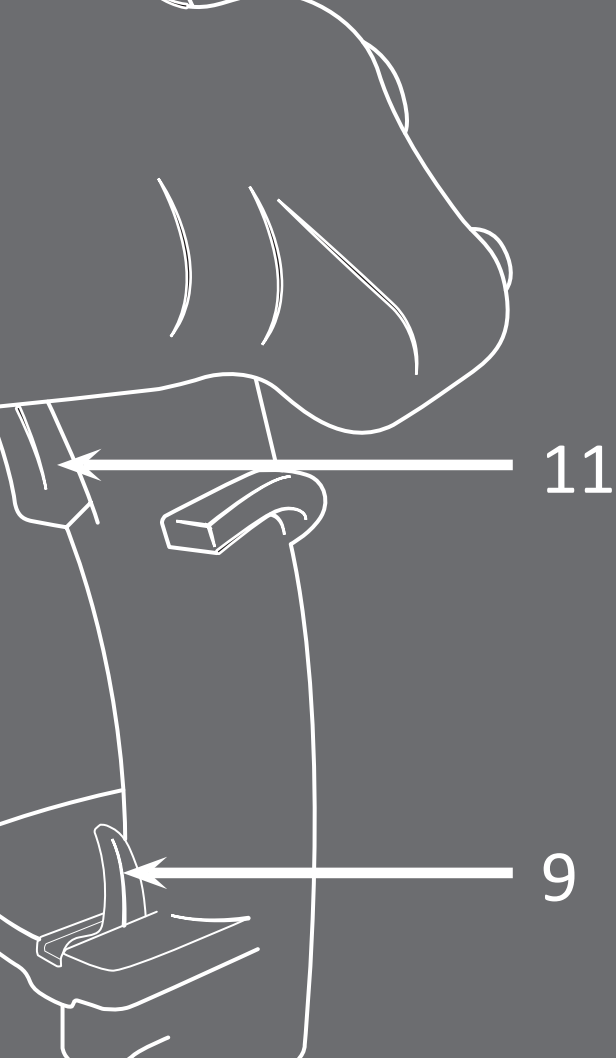

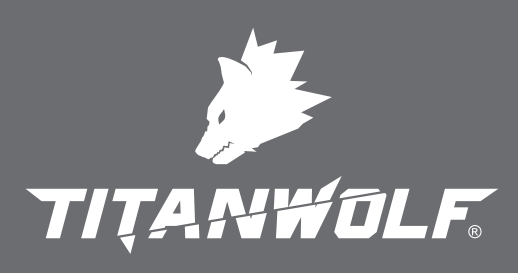

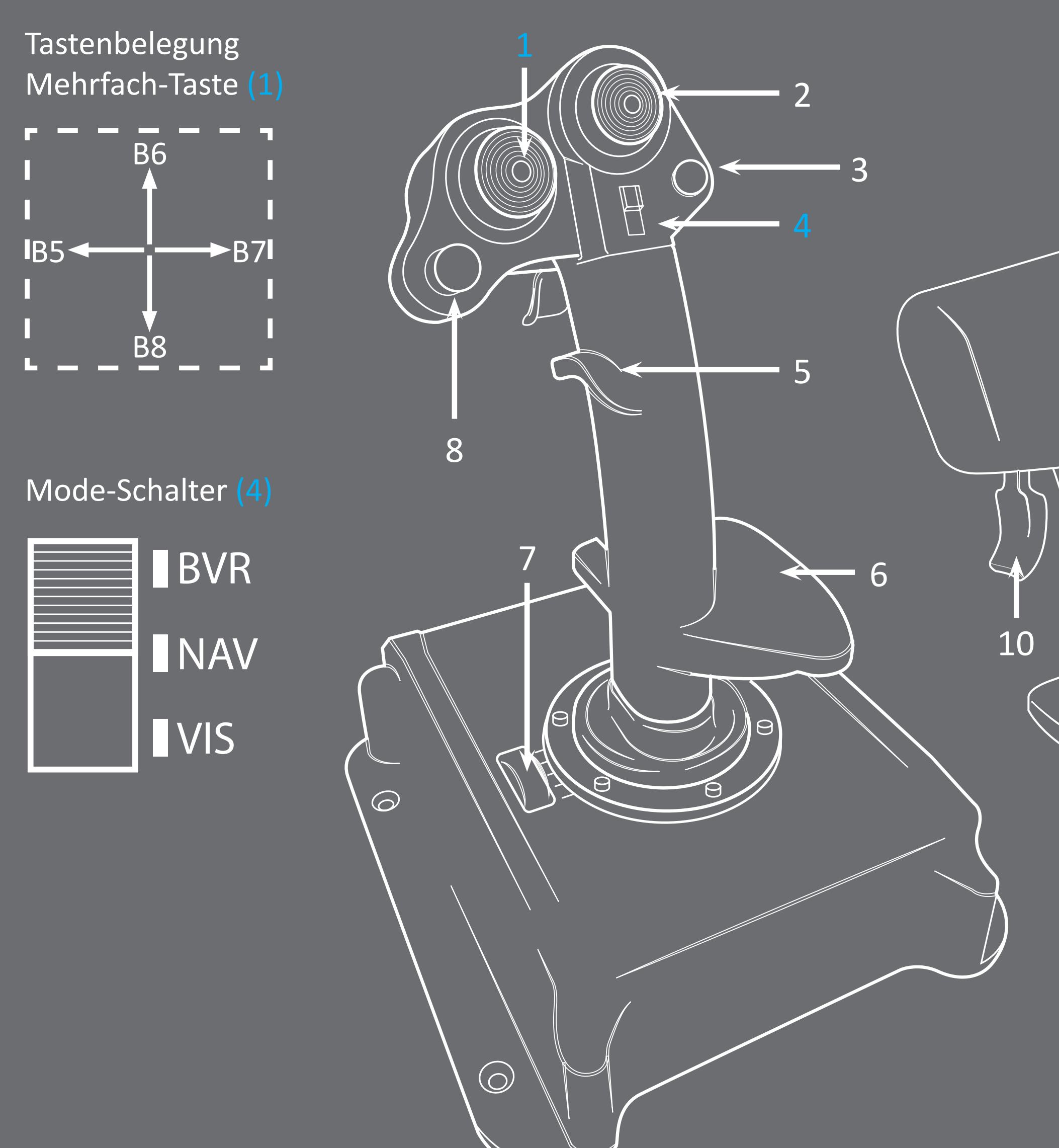

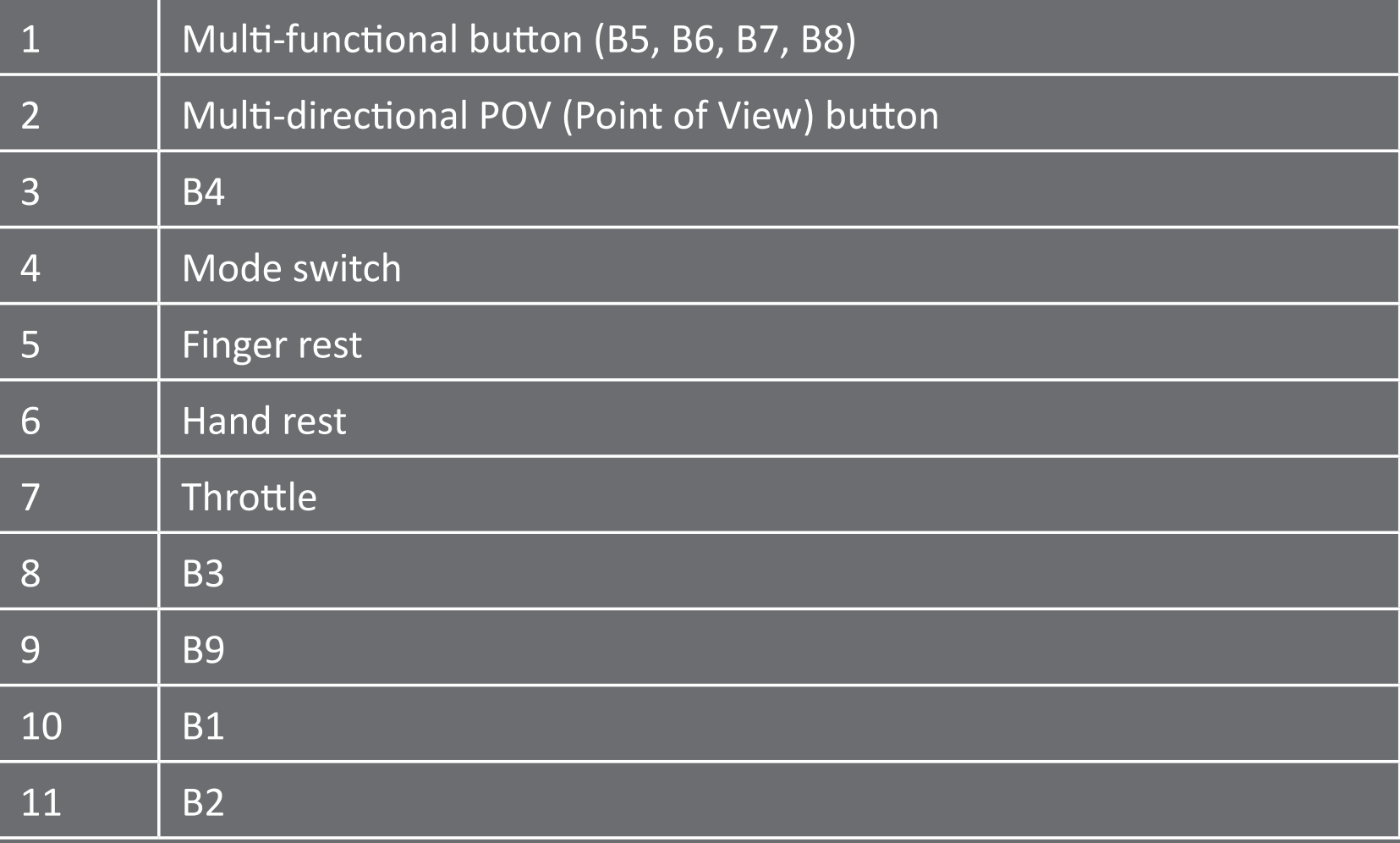

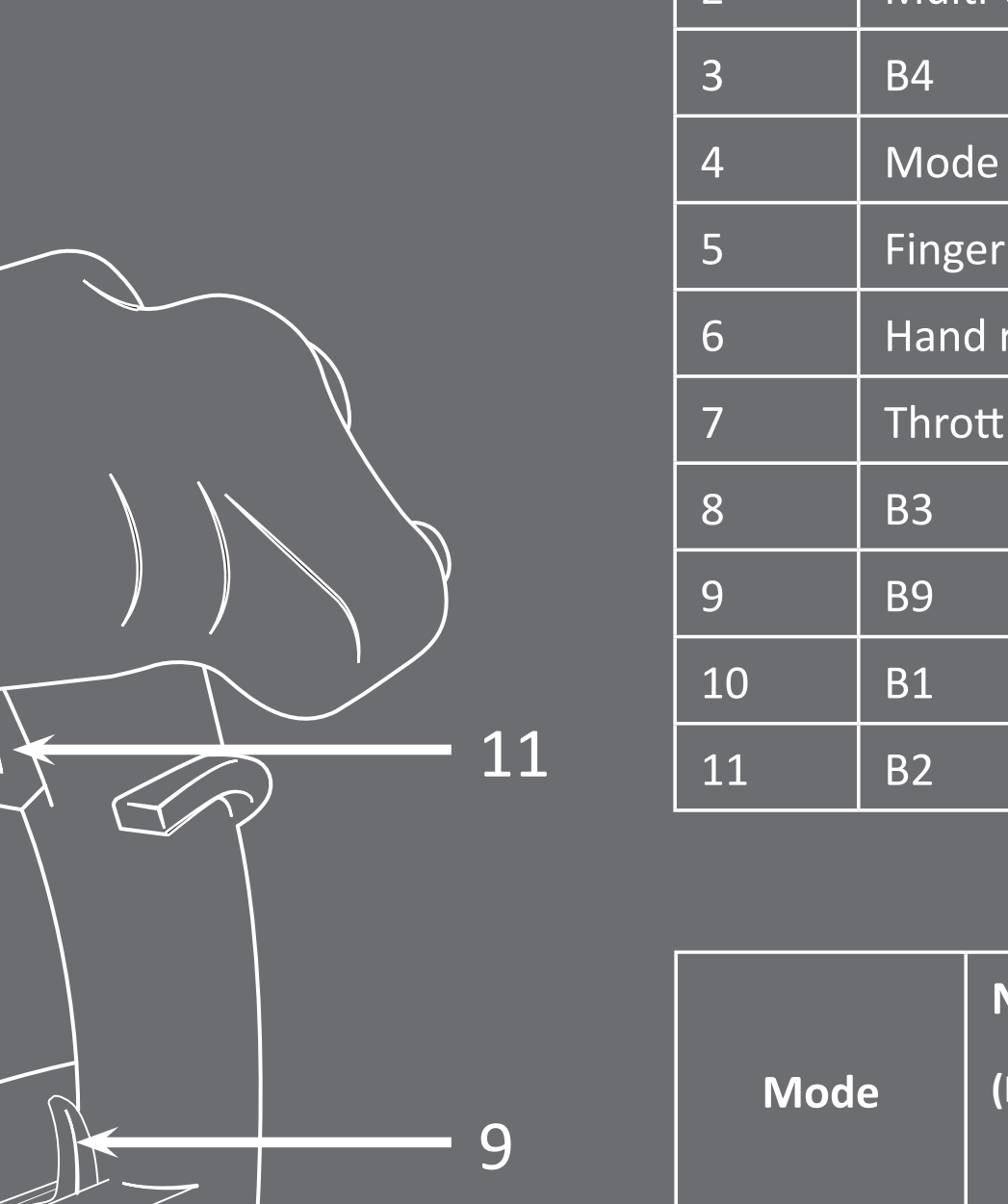

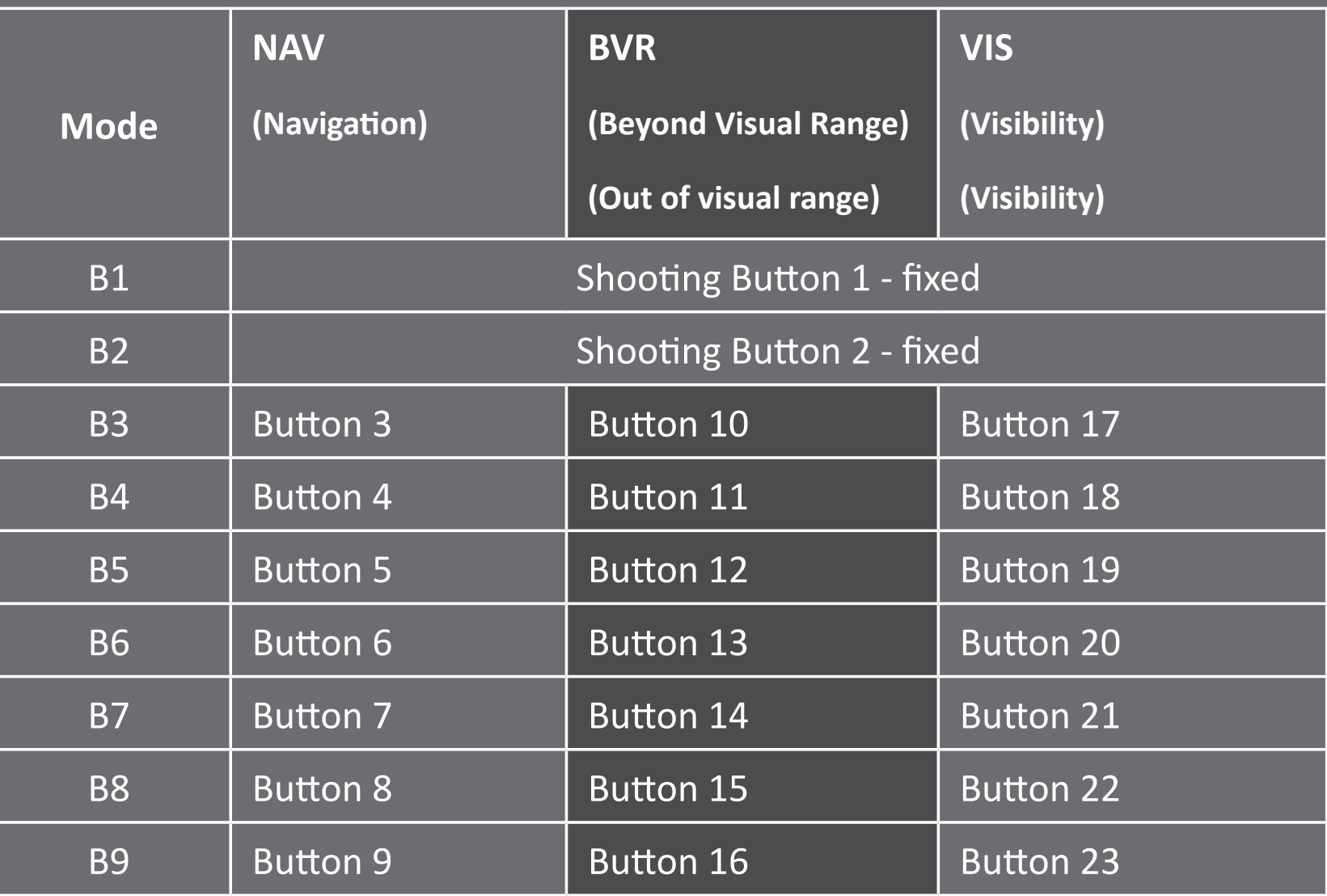

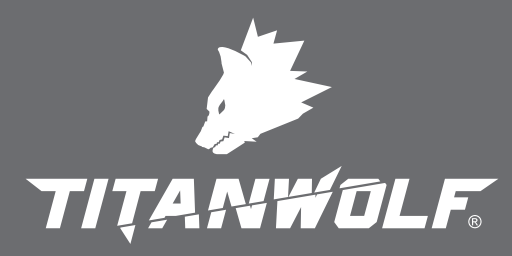

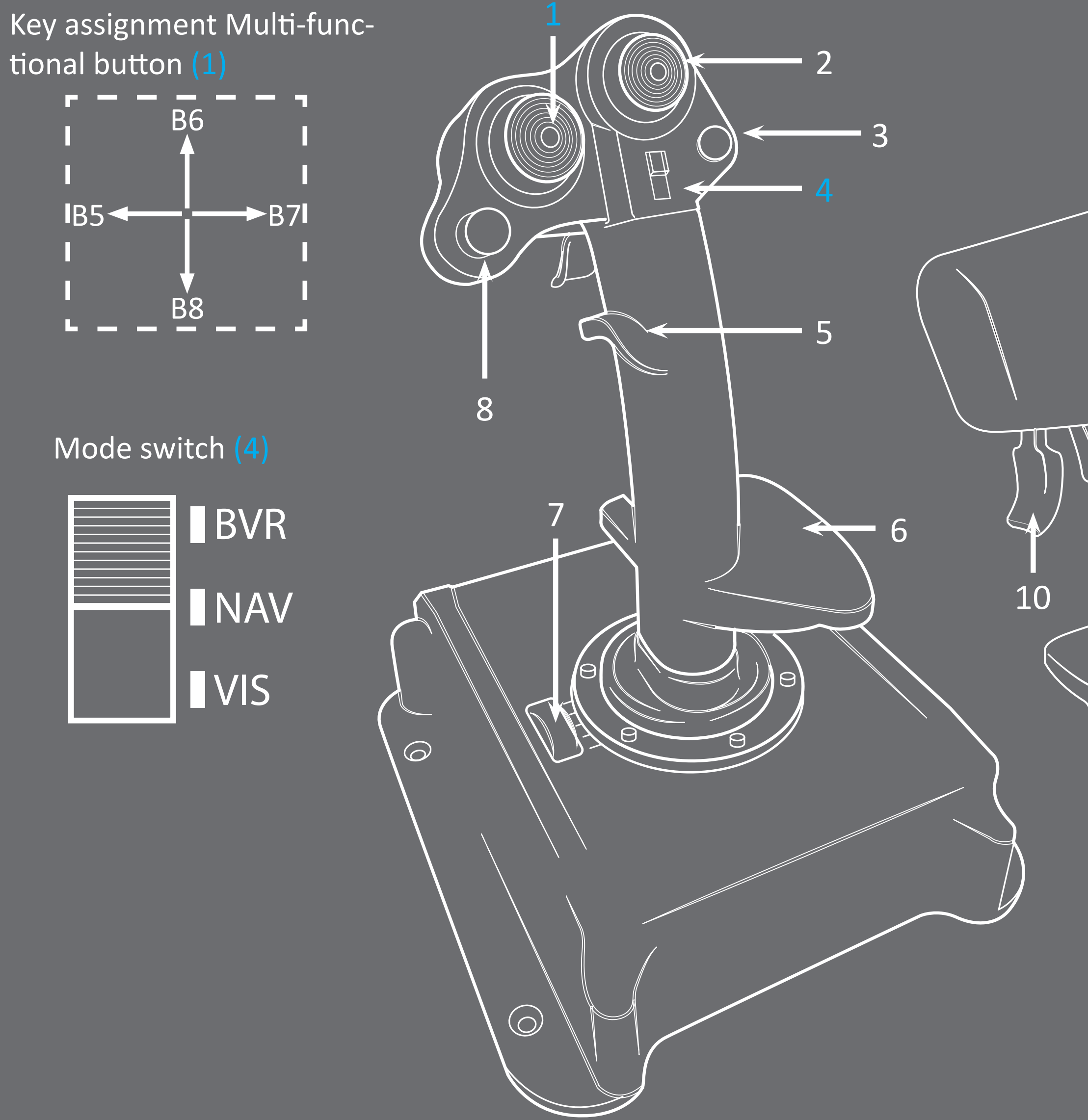

#### **EN**

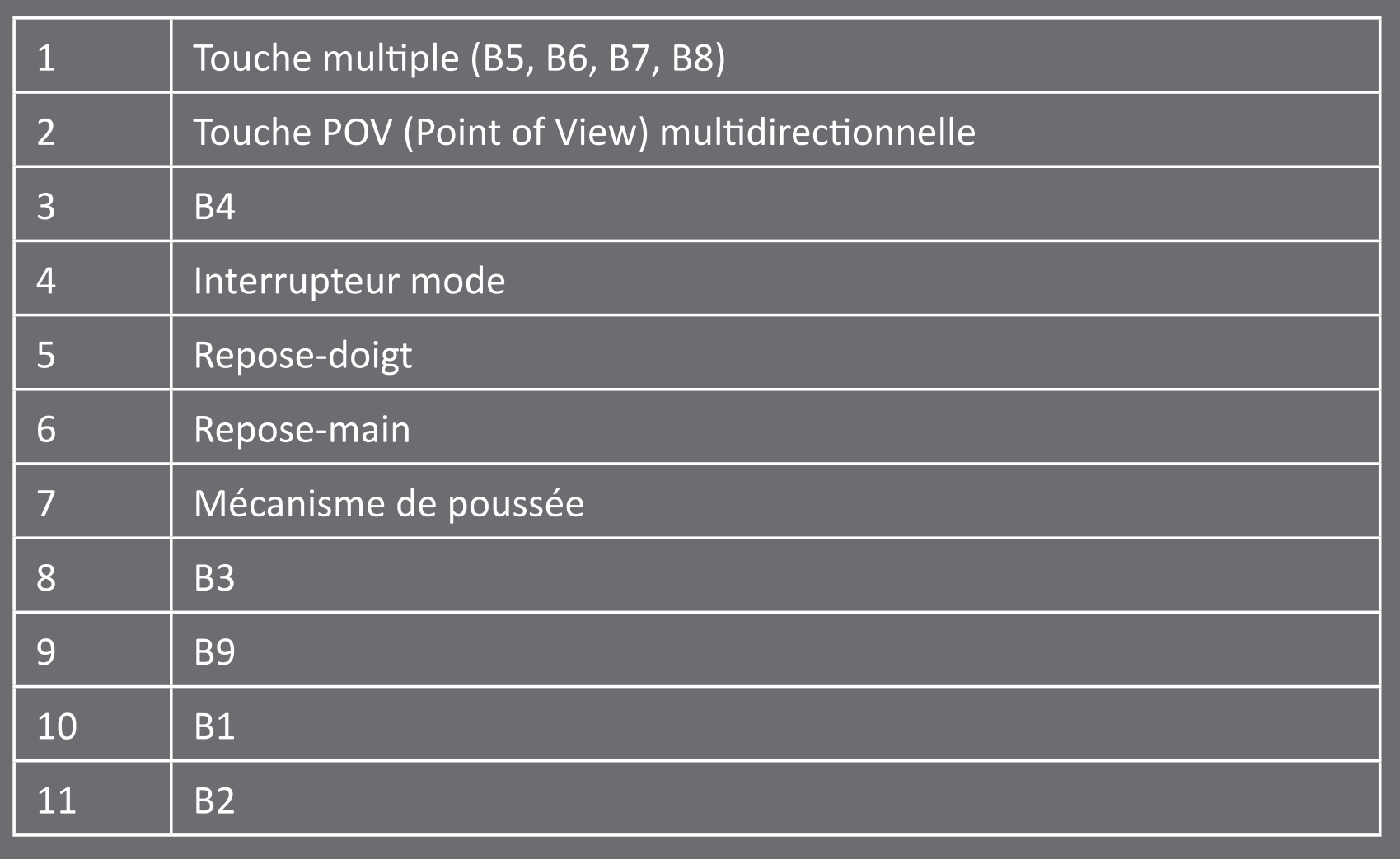

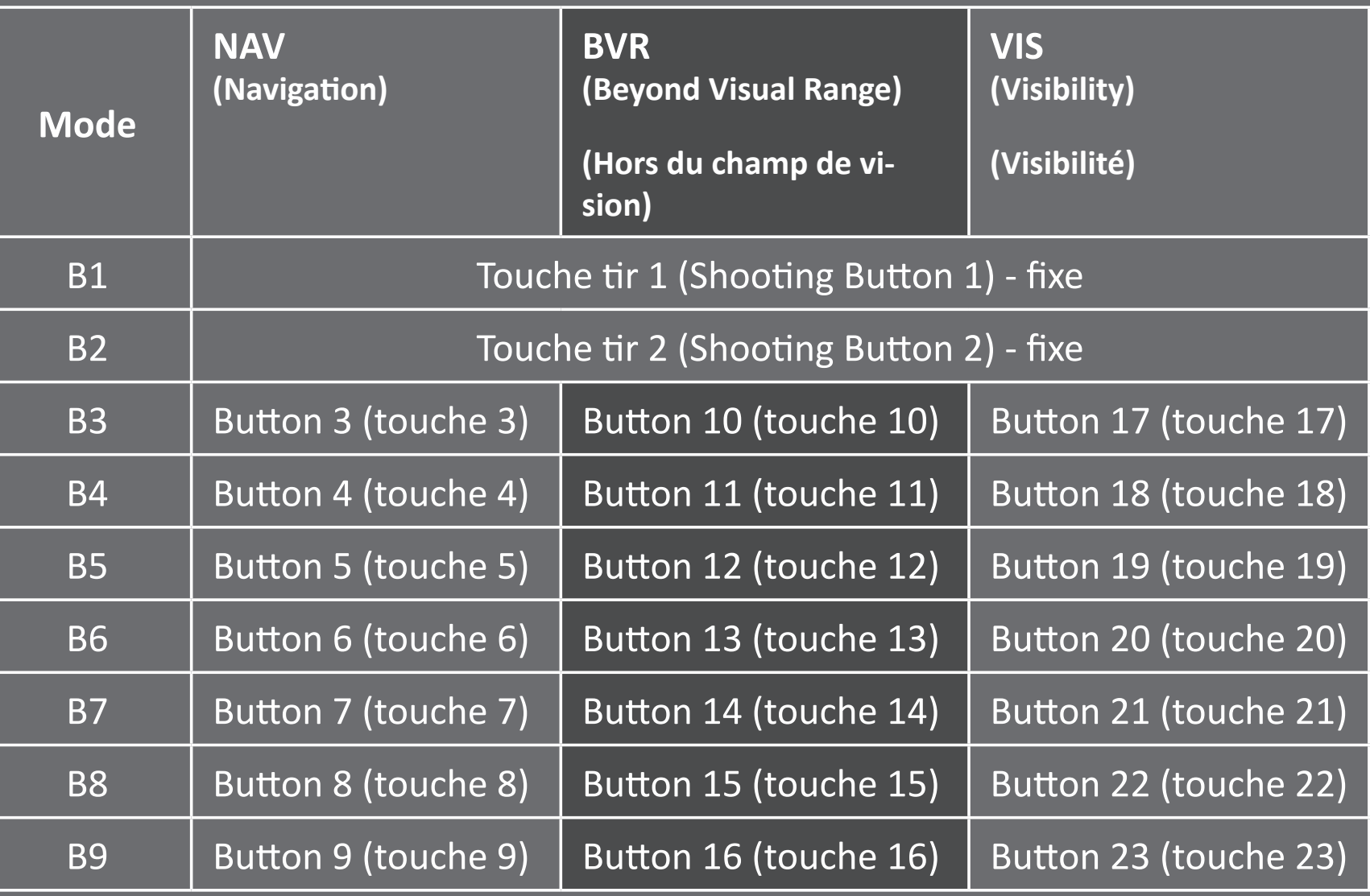

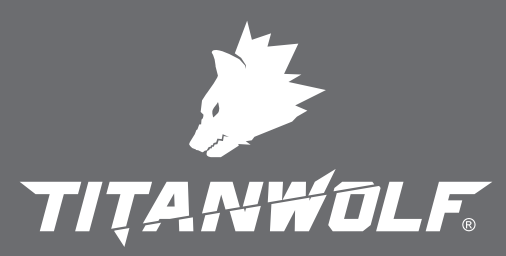

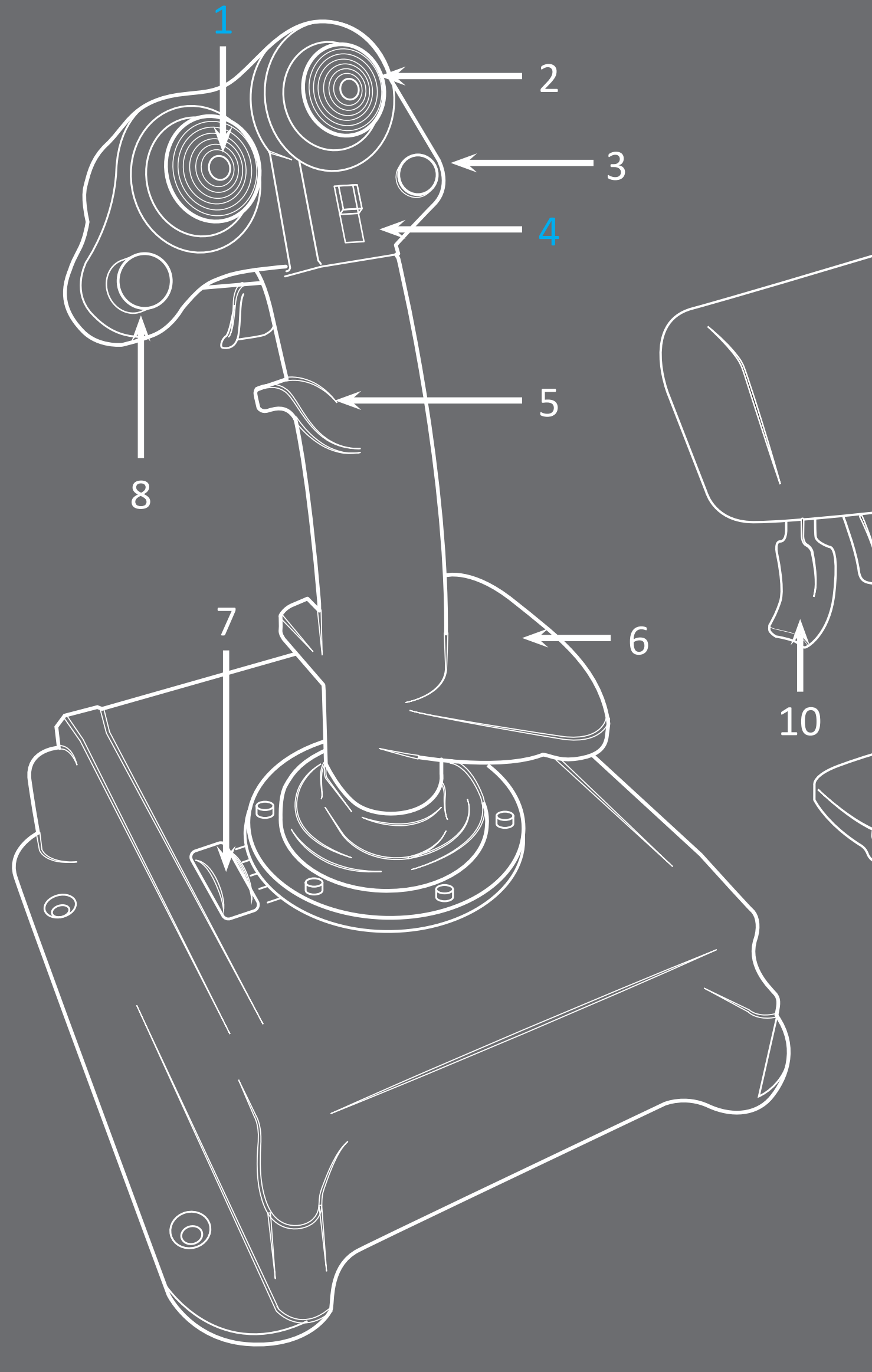

![](_page_3_Picture_238.jpeg)

![](_page_3_Figure_0.jpeg)

Interrupteur mode (4)

![](_page_3_Figure_2.jpeg)

![](_page_4_Picture_4.jpeg)

#### Assegnazione dei tasti Tasto multifunzione (1) 2 B6 3 4<br>5<br>5  $IB5$  $\rightarrow$ B7I B8 5 8 Interruttore Mode (4) 7 BV R 6 10 **INAV** VI S  $\odot$

 $\circledcirc$ 

![](_page_4_Picture_238.jpeg)

![](_page_4_Picture_6.jpeg)

![](_page_4_Picture_239.jpeg)

## **IT**

![](_page_5_Picture_4.jpeg)

![](_page_5_Picture_235.jpeg)

![](_page_5_Picture_6.jpeg)

![](_page_5_Picture_7.jpeg)

![](_page_5_Picture_236.jpeg)

![](_page_5_Figure_0.jpeg)

**1**

![](_page_6_Picture_7.jpeg)

- I. Öffne die Steuerung in den Optionen. 2. Stelle den Filter auf "ALLE".
- **EXALUARE 1. Open the controls** in the options. 2. Set the filter to "ALL".
- **1. Ouvrez les options** de contrôleur. 2. Cochez "TOUT" sur le filtre.
- **1.** I. Aprire il regolatore nelle opzioni. 2. Impostare il filtro su "ALL.
- **1.** I. Abra el controlador en las opciones. 2. Poner el filtro en "TODO".

![](_page_6_Picture_5.jpeg)

![](_page_7_Picture_7.jpeg)

TITANWOLF

- 3. Stecke den Joystick in den Computer und warte, bis dieser erkannt wird. 4. Wähle die gewünschte Funktion aus, welche belegt werden soll und drü cke mit der Maus auf die Funktion.
- 3. Plug the joystick into the computer and wait until it is identified. 4. Select the desired function to be assigned and press the function with the mouse.
- **1 3. Insérez le joystick** dans l'ordinateur et attendez qu'il soit reconnu. 4. Sélectionnez la fonction à attribuer et

3. Conectar el joystick **a** en el ordenador y esperar hasta que sea reconocido. 4. Seleccione la función deseada a

appuyez avec la souris sur la fonction.

![](_page_7_Picture_4.jpeg)

3. Collegare il joystick al computer e attendere che venga riconosciuto. 4. Selezionare la funzione desiderata da assegnare e premere la funzione con il mouse.

asignar y pulse la función con el ratón.

![](_page_7_Figure_12.jpeg)

![](_page_8_Picture_6.jpeg)

- 5. Drücke die gewünschte Taste auf dem Joystick, um die Funktion mit der Taste zu belegen. Stelle sicher, dass du auch im richtigen Modus bist (BVR / NAV / VIS).
- 5. Press the desired <u>NK</u> key on the joystick to assign the function to the key. Make sure that you are in the correct mode (BVR / NAV / VIS).
	- 5. Appuyez sur le bouton du joystick souhaité pour lui attribuer la fonction. Assurez-vous que vous soyez dans le bon mode (BVR / NAV / VIS).

![](_page_8_Picture_149.jpeg)

5. Premere il tasto desiderato sul joy stick per assegnare la funzione al tasto. Assi curarsi di essere nel la modalità corretta (BVR / NAV / VIS)

5. Presione la tecla deseada del joystick para asignar la función a la tecla. Asegúrate de que estás en el modo correcto (BVR / NAV / VIS).

 $\blacksquare$ 

![](_page_8_Picture_9.jpeg)

![](_page_9_Picture_8.jpeg)

![](_page_9_Picture_9.jpeg)

- 6. Drücke abschließend ,,VALIDIEREN", um die Konfiguration der Funktion abzuschließen.
- ≥‱<br>■ 6. Finally press "VALIDATE" to finish the configuration of the function.
- **1 6. Enfin, appuyez sur** "VALIDER" pour terminer la configuration de la fonction
- 6. Infine premere "VA-LIDARE" per termin are la configurazione della funzione.
- 6. Finalmente presione  $\blacksquare$ "VALIDAR" para terminar la configuración de la función.

![](_page_9_Picture_107.jpeg)

![](_page_10_Picture_0.jpeg)

![](_page_10_Picture_1.jpeg)

![](_page_10_Picture_3.jpeg)

 $\bigcup$ 

 $\Theta$ 

 $\bigodot$ 

 $\Theta$